## **Getting ready for UoS Financial Year End - Wednesday 31st July 2024**

Dear colleague,

I am writing to all staff who have financial responsibilities (including for research related expenditure) to remind you about tasks you can be completing now to avoid issues around our financial year end on 31<sup>st</sup> July.

The 31<sup>st</sup> July falls on a Wednesday this year. The finance system will be available until 5pm on 31<sup>st</sup> July however we recommend that that you try to make sure all tasks are completed well in advance to avoid authorisers and other colleagues having to resolve outstanding issues at short notice.

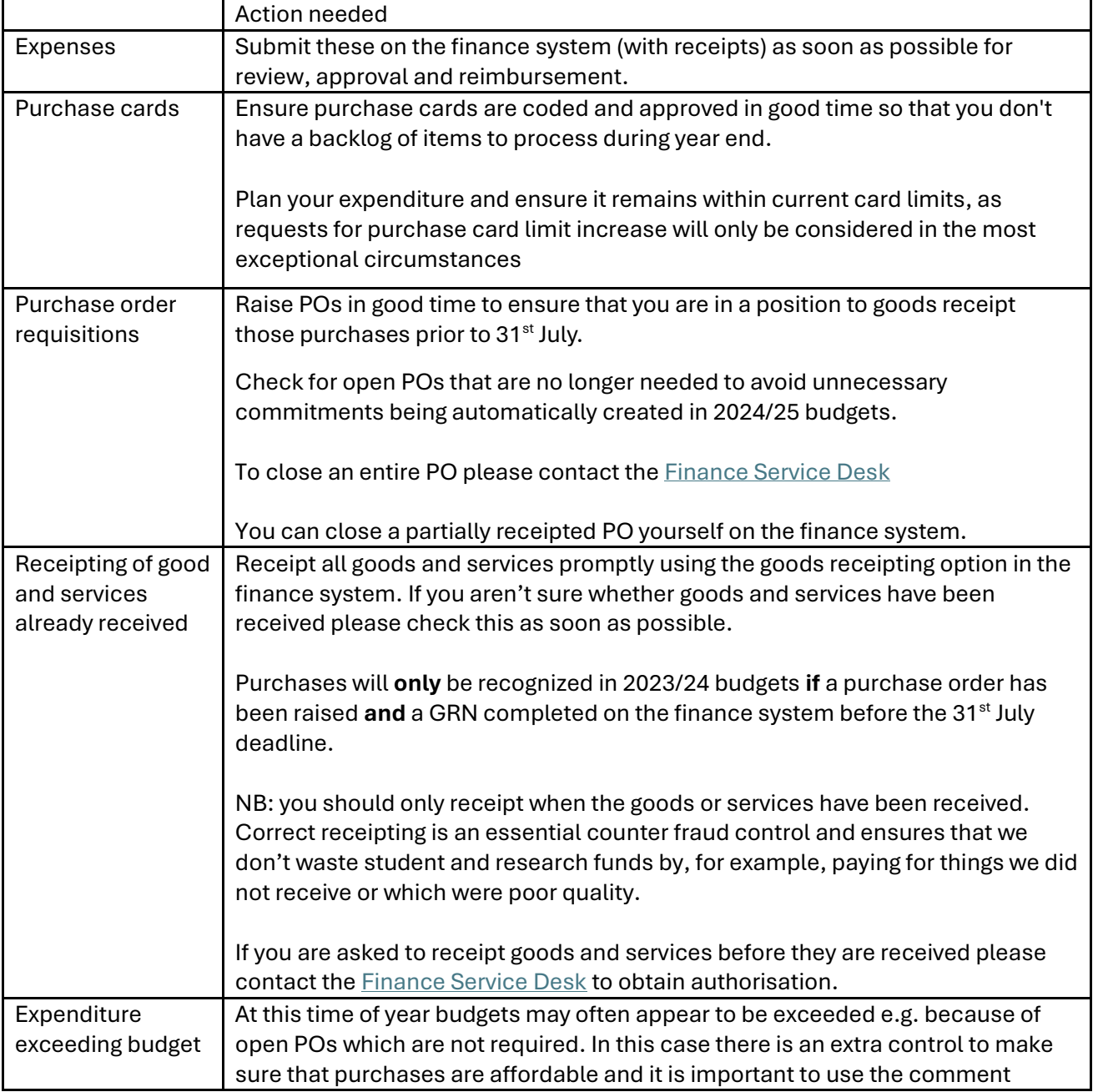

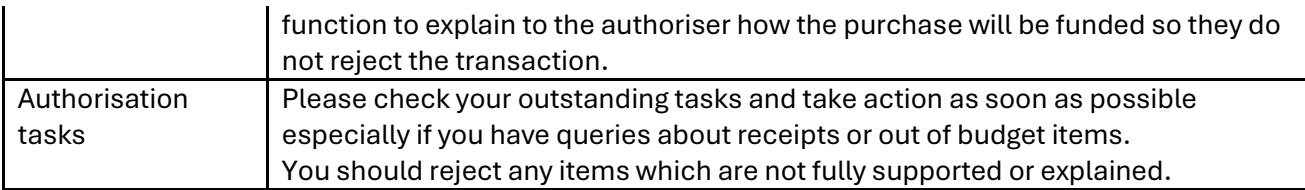

If your financial responsibilities relate to research expenditure (charged to 'G' subprojects) we request that you follow this guidance as University best practice, whilst recognising the yearend 'cut-off' is not essential to the management of your budget.

For further information on research and other externally funded projects please contact FSD.

## **Useful Reports to Run**

To help you with completing all of your necessary year end tasks, we have collated the most used reports into one folder on the finance system.

To access this –

1. On the finance system home page, navigate to 'Reports', 'Purchasing Reports', and 'Year End – User Enquiries'

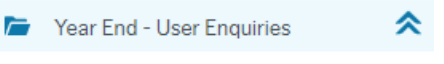

- GRN / Invoice workflow
- Invoice Enquiry
- Invoice Enquiry Single Use Su...
- **Q** Purchase Card workflow
- Purchase Order Details
- Outstanding Commitments Pu...
- 2. Select the report you wish to use.

## Other useful reports:

To see the status of your expense claims –

- 1. On the finance system home page, navigate to 'Expenses in progress'
- 2. Click 'Enquire on my expense claim progress'. The Finance System will return all of your expense claims.
- 3. Select the claim that you wish to enquire on by clicking on the 'Map' button. A workflow map will appear which displays the progress of your expense claim.

To see any purchase orders you have raised –

- 1. On the finance system home page, navigate to 'My Purchases'
- 2. Fill in the selection criteria and click 'search'.
- 3. The Finance System will return a report which will show you a history of all the Purchase Orders you have raised by order date, and will show which lines have been Goods Receipted. It will also show any Invoices matched against these orders so far (Transno column). Click on Transno to see Scanned copy of Invoice.

The Finance Service Desk will continue to monitor outstanding financial tasks (e.g. outstanding goods receipt tasks, partially goods receipted POs etc) and may be in touch throughout July to help you resolve these. The Finance Service Desk will also be proactively contacting colleagues where it has been identified that invoices are being received without accompanying POs to see how they can support you to make this process smoother, so please do work with the team if you are contacted.

## **Further Help and advice**

I will circulate a comprehensive set of Year End guidance and actions on 1<sup>st</sup> July.

If you have any questions, or are unsure of how to action any of the above or what it means for you, please contact the **Finance Service Desk**. The team are available to support you and can offer virtual 'Year End Clinic' sessions for yourself or your team if you think this would be useful.

Thank you for taking the time to read this email.

Best regards,

Jacinda Humphry, Chief Financial Officer